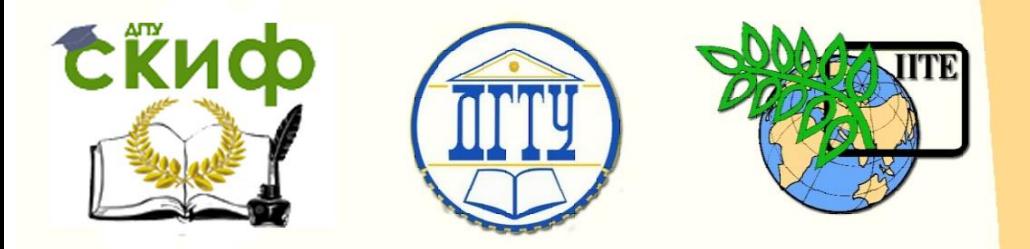

ДОНСКОЙ ГОСУДАРСТВЕННЫЙ ТЕХНИЧЕСКИЙ УНИВЕРСИТЕТ

УПРАВЛЕНИЕ ДИСТАНЦИОННОГО ОБУЧЕНИЯ И ПОВЫШЕНИЯ КВАЛИФИКАЦИИ

Кафедра «Робототехника и мехатроника»

# **Методические указания к выполнению практических работ** по дисциплине

# **«Моделирование роботов и РТС»**

Авторы Юсупов А.Р., Калашников Я.А., Кудрявцев И.В.

Ростов-на-Дону, 2018

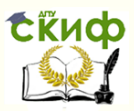

# **Аннотация**

Методические указания к выполнению практических работ по дисциплине «Моделирование роботов и РТС» предназначены для студентов очной формы обучения направления 15.03.06 Мехатроника и робототехника.

# **Авторы**

ст. преподаватель кафедры «Робототехника и мехатроника» Юсупов А.Р. магистрант группы ММР-21 кафедры «Робототехника и мехатроника» Калашников Я.А., магистрант группы ММР-21 кафедры «Робототехника и мехатроника» Кудрявцев И.В.

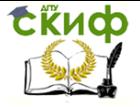

# **Оглавление**

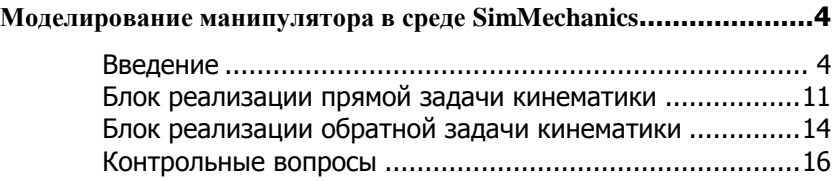

Управление дистанционного обучения и повышения квалификации

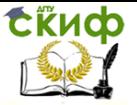

Моделирование роботов и РТС

# <span id="page-3-0"></span>**Моделирование манипулятора в среде SimMechanics**

## **Цели:**

1.Ознакомить со средой моделирования SimMechanics пакета MATLAB.

2.Расчет кинематических параметров манипулятора и моделирование в среде SimMechanics.

Задачи:

-Составить математическое описание манипулятора PUMA-560.

-Составить модель с подробным описанием в среде MATLAB. -Представить результаты моделирования.

# **Введение**

<span id="page-3-1"></span>В связи с повсеместной автоматизацией производства широкое распространение получили промышленные роботыманипуляторы, которые в совокупности с программируемым логическим контроллером образуют робототехнический комплекс.

Необходимость исследования и совершенствования систем управления манипуляционными роботами, прежде всего, обусловлено их широким применением. Манипулятор PUMA-560 был разработан первоначально как программируемый универсальный манипулятор для выполнения операций сборки.

Промышленный робот РМ-560 (далее ПР) может использоваться в следующих основных направлениях:

- механизация и автоматизация одиночных технологических операций, выполняемых на универсальном оборудовании или на оборудовании с ЧПУ;

- механизация и автоматизация транспортных и погрузочноразгрузочных операций на поточных и автоматических линиях для обработки или изготовления заготовок и деталей;

- комплексная автоматизация производств по видам технологии (сварка, штамповка и т.д.) с использованием универсального оборудования.

Звенья манипулятора соединяются друг с другом в суставах и вращаются вокруг осей координат, идущих через центры суставов. Звенья манипуляторов представлены на рис. 1.

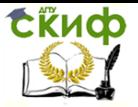

Управление дистанционного обучения и повышения квалификации

#### Моделирование роботов и РТС

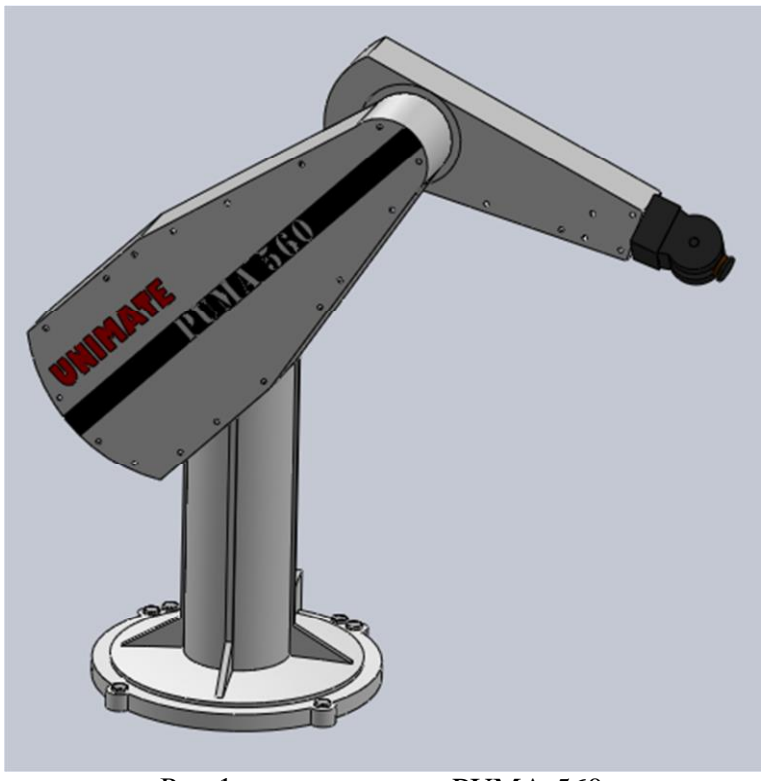

Рис.1 – манипулятор PUMA-560

Модель SimMechanics значительно отличается от других моделей Simulink по тому, как она изображает механизм. Обычная модель Simulink отображает математические данные движения механизма, т. е. алгебраические и дифференциальные уравнения, которые рассчитывают будущее состояние механизма в зависимости от его настоящего состояния.

Математическая модель Simulink позволяет имитировать механизм. Напротив, модель SimMechanics изображает физическую структуру механизма, геометрические и кинематические отношения его компонентов. SimMechanics автоматически преобразует это структурное изображение во внутреннюю, эквивалентную математическую модель.

Блоки силового привода Actuators задают приложенные усилия, движения, меняющиеся массу и инерцию или первоначальные условия для частей механизма, узлов шарниров и связей.

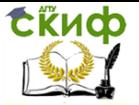

Сенсорные блоки Sensors измеряют усилия или движения частей механизма, узлов шарниров и связей. Встроенные инструментальные средства визуального наблюдения SimMechanics позволяют запустить 3D анимацию объекта в процессе моделирования, используя графические возможности системы MATLAB.

Для того чтобы создать модель манипулятора Puma-560 в  $\rightarrow$ Среде SimMechanics/Matlab, нужно запустить пакет Simulink , который находится в основной панели инструментов MATLAB, и создать новую модель, нажав кнопку «Create model». На рис.2 изображена схема манипулятора Puma-560, состоящая из различных блоков.

Чтобы найти нужный нам блок, следует открыть библиотеку элементов нажав на кнопку «Library browser» ...

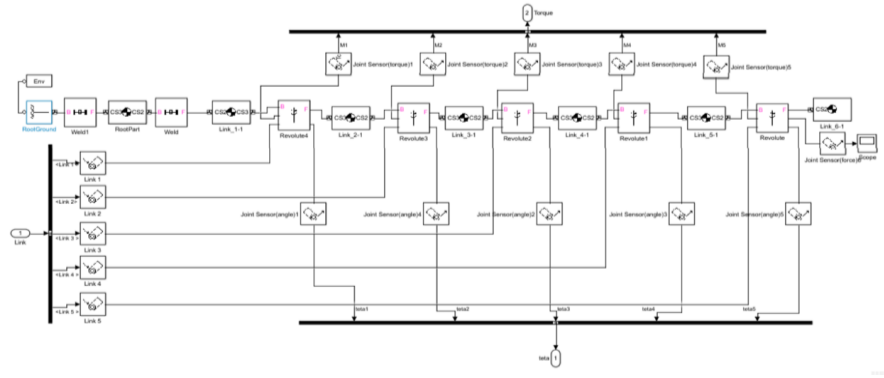

Рис.2 - Схема манипулятора PUMA-560 в среде SimMechanics

Блок In1 (Link) находится в разделе Simulink/commonly used blocks/In1, и представляет порт, обеспечивающий связь подсистемы с моделью.

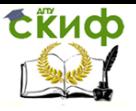

| < →<br>joint sensor                                                          | (2)<br>÷              |                        |  |
|------------------------------------------------------------------------------|-----------------------|------------------------|--|
| <b>Simulink/Commonly Used Blocks</b>                                         |                       |                        |  |
| Simulink<br>⊿<br>Ą                                                           |                       |                        |  |
| <b>Commonly Used Blocks</b>                                                  |                       |                        |  |
| Continuous                                                                   |                       |                        |  |
| Dashboard                                                                    | <b>Bus</b><br>Creator | <b>Bus</b><br>Selector |  |
| <b>Discontinuities</b>                                                       |                       |                        |  |
| <b>Discrete</b><br>Ξ                                                         |                       | convert                |  |
| Logic and Bit Operations                                                     |                       |                        |  |
| <b>Lookup Tables</b>                                                         | Constant              | Data Type Conversion   |  |
| <b>Math Operations</b>                                                       |                       |                        |  |
| <b>Model Verification</b>                                                    | $Z^{-1}$              |                        |  |
| <b>Model-Wide Utilities</b>                                                  |                       |                        |  |
| Ports & Subsystems                                                           | <b>Delay</b>          | Demux                  |  |
| <b>Signal Attributes</b>                                                     |                       |                        |  |
| <b>Signal Routing</b>                                                        | K Ts                  |                        |  |
| <b>Sinks</b>                                                                 |                       |                        |  |
| <b>Sources</b>                                                               | Discrete-Time         | Gain                   |  |
| <b>User-Defined Functions</b>                                                | Integrator            |                        |  |
| 4 Additional Math & Discrete                                                 |                       |                        |  |
| <b>Additional Discrete</b>                                                   |                       | 1                      |  |
| Additional Math: Increment - Dec                                             |                       |                        |  |
| Aerospace Blockset<br>▷                                                      | Ground                | In1                    |  |
| Þ<br><b>Audio System Toolbox</b>                                             |                       |                        |  |
| <b>Communications System Toolbox</b><br>Þ                                    | ŝ                     | AND                    |  |
| <b>Communications System Toolbox HDL Sur</b><br>▷                            | Integrator            | Logical                |  |
| ▷ Computer Vision System Toolbox                                             |                       | Operator               |  |
| <b>Control System Toolbox</b>                                                |                       |                        |  |
| <b>Data Acquisition Toolbox</b>                                              |                       | 1                      |  |
| <b>DSP System Toolbox</b><br>۳<br><b>DSP System Toolbox HDL Support</b><br>Þ |                       |                        |  |
| ∢<br>ш<br>Þ                                                                  | Mux                   | Out1                   |  |

Рис.3 – раздел «commonly used blocks»

Блок Joint Actuator (Link 1(2,3,4,5)) находится в разделе Simscape/Multibody/First Generation (1G)/ Sensors&Actuators. Данный блок позволяет задать как функцию времени:

- либо силовое воздействие между элементами примитива, имя которого выбирается из выпадающего списка в верхнем поле Connected to primitive;

- либо относительное движение элементов этого примитива.

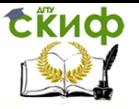

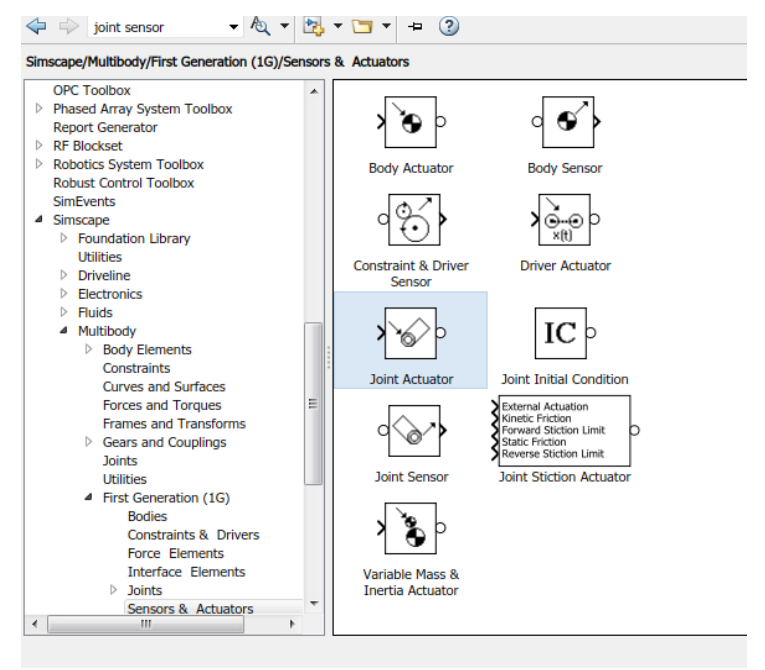

Рис.4 – раздел « Simscape/Multibody/First Generation (1G)/ Sensors&Actuators »

Блок Machine Environment (Env) представляет собой настроечный блок параметров механической среды моделирования для машины (механизма). Блок Machine Environment связан с механическим блоком Ground. Предполагается, что к каждому блоку Ground, связанному с отдельным механизмом модели, должен быть присоединен свой собственный блок Machine Environment. Для того, чтобы блок Machine Environment можно было присоединить к блоку Ground, в окне настройки последнего должен стоять флажок в поле Show Machine Environment port. Блок Env (Machine Environment) находится в разделе Simscape/Multibody/First Generation (1G)/Bodies, также в этом разделе находятся блоки Ground и Body(Link 1\_1, 2\_1,…,6\_1).

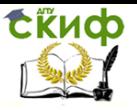

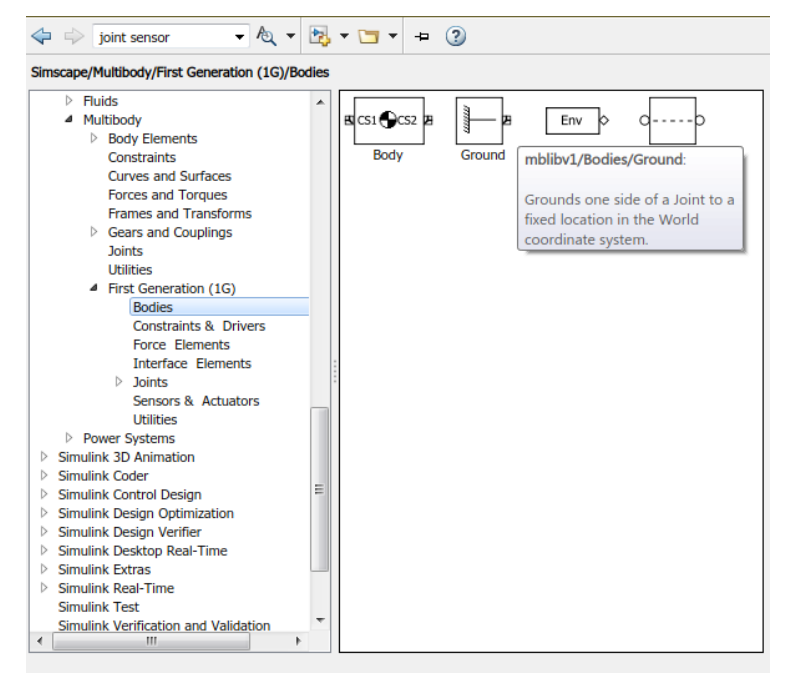

Рис.5 – раздел « Simscape/Multibody/First Generation (1G)/Bodies »

Блок Body представляет собой твердое жесткое тело (отдельное звено механизма, движения которого моделируются) с определенными пользователем параметрами.

Блок Weld и Revolute находится в разделе Simscape/Multibody/First Generation (1G)/Joints.

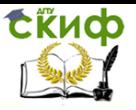

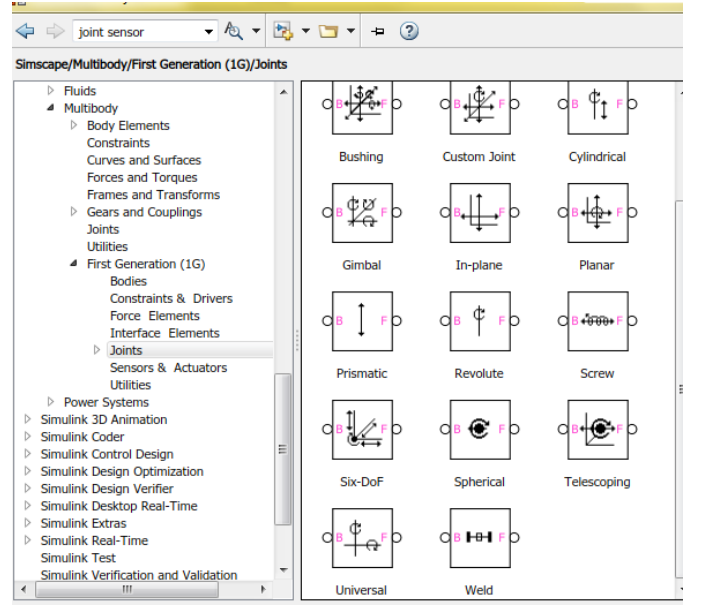

Рис.6 – раздел «Simscape/Multibody/First Generation (1G)/ Joints»

Блок Weld задает жесткое соединение двух тел. Его можно использовать для создания моделей поводковых механизмов.

Блок Revolute – блок вращательного шарнира, имеющего одну степень свободы – поворот вокруг заданной оси координат.

Блок Joint Sensor находится в разделе Simscape/Multibody/First Generation (1G)/ Sensors&Actuators и позволяет в общем случае измерить следующие характеристики относительного движения частей примитива, выбранного из выпадающего списка в верхнем поле Connected to primitive:

- угол (Angle) – угол поворота части примитива, соединенной с телом Follower, относительно его части, соединенной с телом Base;

- относительную угловую скорость (Angular velocity);

- относительное угловое ускорение (Angular acceleration);

- вычисленный момент (Computed torque) – полный момент сил, вызывающий относительное угловое ускорение;

- позицию (Position) – перемещение части примитива, соединенной с телом Follower, относительно его части, соединенной с телом Base;

- скорость (Velocity) – относительная скорость;

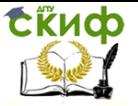

- ускорение (Acceleration) – относительное ускорение;

- вычисленную силу (Computed force) – полную силу, вызывающую относительное ускорение;

- кватернион (Quaternion) – вектор из четырех компонент, описывающих текущее угловое положение частей сферического примитива.

# <span id="page-10-0"></span>**Блок реализации прямой задачи кинематики**

Построение и исследование математических моделей исполнительной системы манипуляционных роботов является необходимым этапом при их проектировании.

Адекватность реального движения манипулятора расчётному движению зависит от степени соответствия параметров динамической модели реальным характеристикам манипулятора как механической системы.

Для исследования процессов в манипуляторе необходимо, прежде всего, составить его кинематическую модель, то есть модель связывающую перемещенье его звеньев с положением центра схвата в абсолютном пространстве.

Прямая задача для манипулятора – это вычисление положения его рабочего органа по кинематической схеме при известных значениях обобщенных координат.

Основная цель прямой задачи кинематики, состоит в определении следующей функции:

$$
T(X,q) = 0 \tag{1}
$$

где  $T c R^n$ – нелинейная функция,

 $X = [X_1, X_2, \dots, X_n]^T$ – вектор пространства задач, который обычно равен 6 функциям

(три координаты начала связанной системы координат и три параметра, задающих ориентацию осей) ;

 $q = [q_1, q_2, ..., ..., q_n]^T$ – вектор обобщённых координат. Для указания местоположения точки в трехмерном пространстве достаточно определить её координаты в абсолютной (неподвижной) системе координат. При описании положения твердого тела с ним связывают собственную (связанную) систему координат.

В международной практике для решения прямой

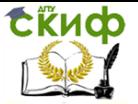

задачи кинематики большое распространение получил метод, основанный на использовании систем координат Денавита-Хартенберга .

Первым шагом для расчета последовательного соединения робота-манипулятора прямой задачи кинематики является описание суставов. Второй этап состоит в нахождении систем координат Денавита-Хартенберга и, наконец, находим решение прямой задачи.

Для шестизвенного манипулятора PUMA были сформированы шесть систем координат звеньев , которые показаны на Рис.7, параметры для этих систем указаны в таблице. И далее определены шесть однородных матриц преобразования, связывающих *і*-ю и *і*-1-ю системы координат, следующего вида:

$$
{}^{i-1}_{i}A_{i} = \begin{pmatrix} \cos \theta_{i} & -\cos \theta_{i} * \sin \theta_{i} & \sin \alpha_{i} * \sin \theta_{i} & \alpha_{i} * \cos \theta_{i} \\ \sin \theta_{i} & \cos \theta_{i} * \cos \alpha_{i} & -\sin \alpha_{i} * \cos \theta_{i} & \alpha_{i} * \sin \theta_{i} \\ 0 & \sin \alpha_{i} & \cos \alpha_{i} & d_{i} \\ 0 & 0 & 0 & 1 \end{pmatrix}
$$
 (2)

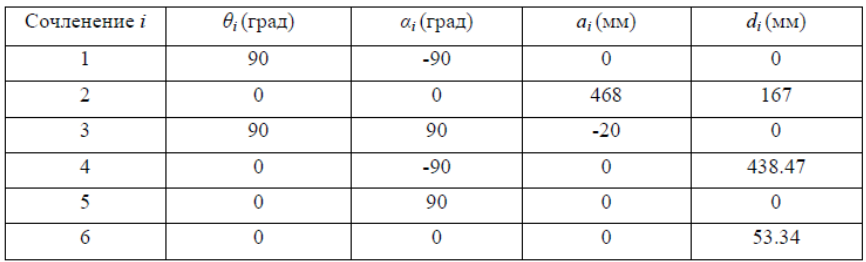

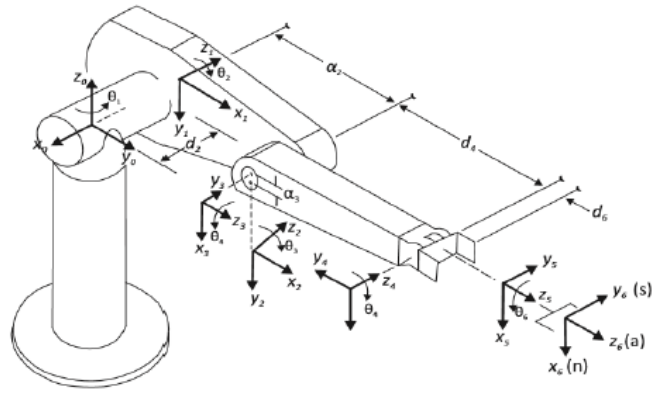

Рис.7 - Формирование систем координат звеньев для

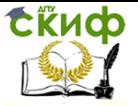

манипулятора PUMA Однородная матрица  $T_{i}$ , определяющая положение i-й системы координат относительно базовой системы координат, представляет собой произведение последовательности<br>  $i-1$ д<br>
олноролных матриц преобразования  $i-1$ д и имеет вид: однородных матриц преобразования

$$
\Box_{\Box}^{0}T_{i} = \Box_{A_{1}}^{0}A_{1} * \Box_{A_{2}}^{0}A_{2} ... \Box_{\Box}^{i-1}A_{i} = \begin{pmatrix} x_{i} & y_{i} & z_{i} & p_{i} \\ 0 & 0 & 0 & 0 \end{pmatrix}, \Box_{A}T_{i}T_{i} = 1, 2 ... 6, \Box_{\Box}
$$
 (3)

где  $(xi' y' z)$ — матрица, определяющая ориентацию  $\dot{r}$ й системы координат, связанной с  $\dot{r}$ м звеном, по отношению к базовой системе координат, pi — вектор, соединяющий начало базовой системы координат с началом  $\hat{t}$ й системы координат. Матрицу Т =  ${}^{0}T_{6}$  называют «матрицей манипулятора». Она имеет вид:

$$
T = \begin{pmatrix} n & s & a & p \\ 0 & 0 & 0 & 0 \end{pmatrix} = \begin{pmatrix} n_x & s_x & a_x & p_x \\ n_y & s_y & a_y & p_y \\ n_z & s_z & a_z & p_z \\ 0 & 0 & 0 & 1 \end{pmatrix}
$$
 (4)

где  $n -$  вектор нормали к схвату, в случае плоскопараллельного движения пальцев схвата этот вектор перпендикулярен пальцам манипулятора;

 $s$  — касательный вектор схвата, он лежит в плоскости движения пальцев схвата и

указывает направление движения пальцев во время открытия и закрытия пальцев;

 $a$  — вектор подхода схвата, он направлен по нормали к ладони схвата (т. е.

перпендикулярен плоскости крепления инструмента в схвате);

 $p$  — вектор положения схвата, этот вектор направлен из начала базовой системы

координат к началу системы координат схвата.

Решение прямой задачи кинематики для шестизвенного манипулятора определяется путем вычисления матрицы T с помощью последовательного перемножения шести матриц  $i-1$  $A_i$ .

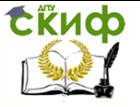

## Компоненты матрицы T для робота PUMA равны:

$$
n_x = c_1[c_{23}(c_4c_5c_6 - s_4s_6) - s_{23}s_5] - s_1(s_4c_5c_6 - c_4s_6)
$$
\n<sup>(5)</sup>

$$
n_y = s_1[c_{23}(c_4c_5c_6 - s_4s_6) - s_{23}s_5] - s_1(s_4c_5c_6 - c_4s_6)
$$
 (6)

$$
n_x = c_1 [c_{23}(c_4c_5c_6 - s_4s_6) - s_{23}s_5] - s_1(s_4c_5c_6 - c_4s_6) \tag{7}
$$

$$
n_x = -s_{23}(c_4c_5c_6 - s_4s_6) - c_{23}s_5s_6 \tag{8}
$$

 $\sim$ 

 $\sim$ 

$$
s_x = c_1[-c_{23}(c_4c_5c_6 - s_4s_6) + s_{23}s_5s_6] - s_1(-s_4c_5c_6 - c_4s_6)
$$
\n(9)

$$
s_y = s_1[-c_{23}(c_4c_5c_6 - s_4s_6) + s_{23}s_5s_6] + c_1(-s_4c_5c_6 - c_4s_6)
$$
(10)

$$
s_z = s_{23}(c_4c_5c_6 + s_4s_6) + c_{23}s_5s_6 \tag{11}
$$

$$
a_x = c_1(c_4c_{23}s_5 - s_{23}c_5) - s_1s_5s_6 \tag{12}
$$

$$
a_y = s_1(c_4c_{23}s_5 - s_{23}c_5) + c_1s_5s_6 \tag{13}
$$

$$
a_z = -c_4 s_{23} s_5 + c_{23} c_5 \tag{14}
$$

$$
p_x = c_1 \left[ d_6 \left( c_{23} c_4 c_5 + s_{23} c_5 \right) + d_4 s_{23} + a_3 c_{23} + a_2 c_2 \right] - s_1 \left( d_6 s_4 s_5 + d_2 \right) \tag{15}
$$

$$
p_y = s_1 \left[ d_6 \left( c_{23} c_4 c_5 + s_{23} c_5 \right) + d_4 s_{23} + a_3 c_{23} + a_2 c_2 \right] + c_1 \left( d_6 s_4 s_5 + d_2 \right) \tag{16}
$$

$$
p_z = -d_6(s_{23}c_4c_5 - s_{23}c_5) + d_4s_{23} - a_3c_{23} - a_2c_2,
$$
 (17)

$$
s_i = \sin \theta_i, \ c_i = \cos \theta_i, s_{ij} = \sin(\theta_i - \theta_j), c_{ij} = \cos(\theta_i - \theta_j).
$$

## <span id="page-13-0"></span>**Блок реализации обратной задачи кинематики**

Для реализации силомоментного управления манипулятором необходимо знать решение обратной задачи кинематики. В блоке реализации ОЗК происходит определение углов поворота каждого звена по заданным координатам схвата манипулятора. Как правило, обратная задача оказывается более

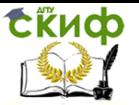

сложной по сравнению с прямой. Это объясняется следующим: при решении обратной задачи кинематики может возникнуть кинематическая неопределенность, когда для одного и того же положения схвата может существовать две или более конфигураций манипулятора. На практике для выбора однозначного решения обратной задачи кинематики обычно используют дополнительное условие. Для манипулятора PUMA возможны различные типы конфигурации, которые определяются по аналогии с геометрией руки человека.

Методы решения ОЗК для манипулятора можно разделить на точные (аналитические) и приближенные (итерационные). В результате использования точных методов вектор обратной кинематики удается получить в виде аналитической зависимости геометрических параметров кинематической схемы манипулятора. В этом случае процесс нахождения искомого вектора по вектору положения и ориентации схвата при известной кинематической схеме сводится к вычислению значений заранее полученных аналитических зависимостей. Далее приведены выражения зависимости между обобщенными координатами манипулятора РМ-01 и положением и ориентацией его схвата в декартовых координатах.

Положим  $p = [p_x, p_y, p_z]^T$  – радиус-вектор точки пересечения последних трех осей вращения манипулятора РМ-01;

Управление дистанционного обучения и повышения квалификации

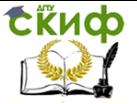

Моделирование роботов и РТС

$$
\theta_1 = \alpha \tan \left( \frac{P_y}{P_x} \right) - \operatorname{asin} \left( \frac{d_2}{\sqrt{P_x^2 + P_y^2}} \right);\tag{18}
$$

$$
\theta_2 = ELBOW * a\cos\left(\frac{a_2^2 - (d_4 + d_6)^2 - a_3^2 + R^2}{2 * a_2 * R}\right) + \text{atan2}\left(\frac{P_z}{P_x \cos\theta_1 + P_y \sin\theta_1}\right),\tag{19}
$$

rge  $W = P_r cos\theta_1 + P_v sin\theta_1$ ,  $R = \sqrt{W^2 + P_r^2}$ ;

$$
\theta_3 = \operatorname{atan2}\left(\frac{a_3}{d_4 + d_6}\right) - \operatorname{atan2}\left(\frac{U}{G}\right),\tag{20}
$$

$$
r \text{ are } U = W \cos \theta_2 + P_v \sin \theta_2 - a_2, G = P_z \cos \theta_2 + W \sin \theta_2;
$$

Углы первых трех сочленений манипулятора PUMA, описанные формулами выше, отвечают за положение схвата.

#### **Содержание отчета:**

- Цель работы;
- Введение;
- Схема манипулятора PUMA-560 в среде SimMechanics;
- Вывод.

#### **Контрольные вопросы**

Что из себя представляет манипулятор PUMA-560?

<span id="page-15-0"></span>1. Отличия модели SimMechanics от других моделей Simulink?

2. Какие блоки используются в данной модели SimMechanics?

3. Опишите блок реализации прямой задачи кинематики.

4. Опишите блок реализации обратной задачи кинематики.